# <span id="page-0-0"></span>**Servicehåndbok for Dell Studio™ Slim 540s**

[Teknisk oversikt](file:///C:/data/systems/STD540s/no/SM/techov.htm#wp1194395) [Før du begynner](file:///C:/data/systems/STD540s/no/SM/before.htm#wp1180146) [Sette på plass datamaskindekslet](file:///C:/data/systems/STD540s/no/SM/cover_re.htm#wp1180145) [Skifte ut støttebraketten](file:///C:/data/systems/STD540s/no/SM/bracket_.htm#wp1180145) [Skifte ut frontpanelet](file:///C:/data/systems/STD540s/no/SM/front.htm#wp1187708) [Skifte ut minnemodul\(er\)](file:///C:/data/systems/STD540s/no/SM/memory.htm#wp1188716) [Skifte ut PCI/PCI Express-kort](file:///C:/data/systems/STD540s/no/SM/cards.htm#wp1190419) [Skifte ut stasjoner](file:///C:/data/systems/STD540s/no/SM/drives.htm#wp1188656)

[Skifte ut vifter](file:///C:/data/systems/STD540s/no/SM/fan.htm#wp1184839) [Skifte ut I/U-frontpanelet](file:///C:/data/systems/STD540s/no/SM/frontio.htm#wp1185096) [Skifte ut prosessoren](file:///C:/data/systems/STD540s/no/SM/cpu.htm#wp1185253) [Skifte ut hovedkortet](file:///C:/data/systems/STD540s/no/SM/sysboard.htm#wp1185801) [Skifte ut strømforsyningsenheten](file:///C:/data/systems/STD540s/no/SM/power.htm#wp1186031) [Skifte batteriet](file:///C:/data/systems/STD540s/no/SM/coinbatt.htm#wp1186672) [Skifte ut gummifoten](file:///C:/data/systems/STD540s/no/SM/bush.htm#wp1180145) [System Setup \(Systemoppsett\)](file:///C:/data/systems/STD540s/no/SM/sys_setu.htm#wp1001678)

### **OBS!, merknader og advarsler**

**OBS!** Et OBS!-avsnitt inneholder viktig informasjon som gjør at du kan bruke datamaskinen mer effektivt.

**MERKNAD:** En MERKNAD angir enten potensiell fare for maskinvaren eller tap av data, og forteller hvordan du kan unngå problemet.

#### **ADVARSEL: En ADVARSEL angir en potensiell fare for skade på eiendom, personskade eller dødsfall.**

# **Informasjonen i dette dokumentet kan endres uten varsel. © 2008 Dell Inc. Med enerett.**

Reproduksjon av dette materialet i enhver form er strengt forbudt uten skriftlig tillatelse fra Dell Inc.

Varemerker brukt i denne teksten: *Dell, DELL-*logoen og *Dell Studio* er varemerker tilhørende Dell Inc.; Intel er et registrert varemerke tilhørende Intel Corporation i USA og andre<br>land; *Microsoft* og W*indows* er ente

Andre varemerker og varenavn kan brukes i dette dokumentet som en henvisning til institusjonene som innehar rettighetene til merkene og navnene eller til produktene. Dell Inc. fraskriver seg enhver eierinteresse for varemerker og varenavn som ikke er sine egne.

#### **Modell DCSLA**

**August 2008 Rev. A00**

# <span id="page-1-0"></span> **Før du begynner**

**Servicehåndbok for Dell Studio™ Slim 540s** 

- **O** [Tekniske spesifikasjoner](#page-1-1)
- **[Anbefalte verktøy](#page-1-2)**
- [Slik slår du av maskinen](#page-1-3)
- **O** [Sikkerhetsanvisninger](#page-1-4)

Dette kapitlet beskriver hvordan du tar ut og installerer komponentene i datamaskinen. Om ikke annet blir angitt, forutsetter hver fremgangsmåte følgende:

- 1 Du har utført trinnene i [Slik slår du av maskinen](#page-1-3) og [Sikkerhetsanvisninger](#page-1-4).
- l Du har lest sikkerhetsanvisningene vedlagt datamaskinen*.*
- l En komponent kan skiftes ut eller hvis enheten kjøpes separat installeres ved å utføre trinnene for fjerning av komponenten i motsatt rekkefølge.

### <span id="page-1-1"></span>**Tekniske spesifikasjoner**

For informasjon om tekniske spesifikasjoner for datamaskinen, se *Oppsettveiledningen* vedlagt datamaskinen, eller Dells nettsted for kundestøtte på **support.dell.com**.

### <span id="page-1-2"></span>**Anbefalte verktøy**

Fremgangsmåtene i dette dokumentet kan kreve bruk av en liten stjerneskrutrekker nr 2.

# <span id="page-1-3"></span>**Slik slår du av maskinen**

**MERKNAD:** Hvis du vil unngå tap av data, må du lagre og lukke alle åpne filer og avslutte alle åpne programmer før du slår av maskinen.

- 1. Slå av operativsystemet.
- 2. Kontroller at både datamaskinen og alle tilkoblede enheter er slått av. Hvis datamaskinen og de tilkoblede enhetene ikke slår seg av automatisk når du avslutter operativsystemet, trykker du på strømknappen i omtrent fire sekunder for å slå dem av.

### <span id="page-1-4"></span>**Sikkerhetsanvisninger**

Bruk de følgende sikkerhetsretningslinjene for å beskytte deg selv og datamaskinen mot skader.

- ADVARSEL: Før du arbeider inne i datamaskinen, må du lese sikkerhetsinformasjonen som fulgte med datamaskinen. Hvis du vil ha mer<br>informasjon om sikkerhet, går du til hjemmesiden for overholdelse av forskrifter (Regulatory
- MERKNAD: Bare en godkjent servicetekniker skal utføre reparasjoner på datamaskinen. Skade forårsaket av servicearbeid som ikke er godkjent av<br>Dell™, dekkes ikke av garantien.
- O MERKNAD: Når du kobler fra en kabel, trekker du i kontakten eller i strekkavlastningsløkken og ikke i selve kabelen. Noen kabler har kontakter med<br>låsefester. Hvis du skal koble fra en slik kabel, trykker du inn låsefestet
- **MERKNAD:** Unngå skade på datamaskinen ved å utføre følgende trinn før du begynner å arbeide inne i maskinen.
- 1. Pass på at arbeidsflaten er vannrett og ren slik at du unngår riper i dekslet.
- 2. Slå av maskinen (se [Slik slår du av maskinen](#page-1-3)).
- **MERKNAD:** Når du skal koble fra en nettverkskabel, kobler du først kabelen fra datamaskinen og deretter fra nettverksenheten.

3. Koble fra alle telefon- eller nettverkskabler på datamaskinen.

4. Koble datamaskinen og alle tilkoblede enheter fra strømuttakene.

5. Trykk og hold inne av/på-knappen mens systemet er utkoblet for å jorde hovedkortet.

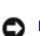

MERKNAD: Før du berører noen av komponentene inne i maskinen, sørger du for jording ved å berøre en umalt metalloverflate, for eksempel metallet<br>bak på maskinen. Mens du arbeider, bør du med jevne mellomrom berøre en umalt

<span id="page-3-0"></span>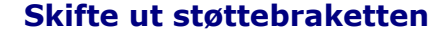

**Servicehåndbok for Dell Studio™ Slim 540s** 

- ADVARSEL: Før du arbeider inne i datamaskinen, må du lese sikkerhetsinformasjonen som fulgte med datamaskinen. Hvis du vil ha mer<br>informasjon om sikkerhet, går du til hjemmesiden for overholdelse av forskrifter (Regulatory
- 1. Følg framgangsmåtene i [Før du begynner](file:///C:/data/systems/STD540s/no/SM/before.htm#wp1180146).
- 2. Ta av datamaskindekslet (se **[Sette på plass datamaskindekslet](file:///C:/data/systems/STD540s/no/SM/cover_re.htm#wp1180145))**.

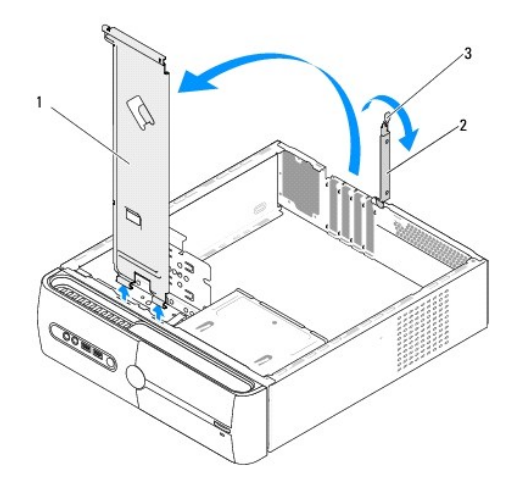

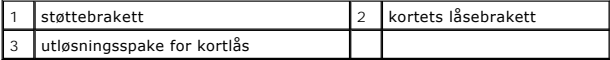

- 3. Utløs kortets låsebrakett ved å løfte opp utløsningsspaken til kortlåsen.
- 4. Trekk ut eventuelle kabler festet til støttebraketten.
- 5. Drei støttebraketten og løft den av hengselflikene.
- 6. For å sette inn igjen en støttebrakett, innrett og sett hengslene nederst på støttebraketten inn i hengselflikene langs kanten på datamaskinen.
- 7. Drei støttebraketten nedover.
- 8. Innrett hakket på støttebraketten med sporet i harddiskrommet og trykk den ned.
- 9. Sett inn igjen eventuelle kabler som var festet til støttebraketten.
- 10. Kontroller at støttebraketten er riktig plassert, og sett deretter på igjen kortlåsbraketten.
- 11. Sett på plass datamaskindekslet (se [Sette på plass datamaskindekslet](file:///C:/data/systems/STD540s/no/SM/cover_re.htm#wp1180145)).

### <span id="page-4-0"></span> **Skifte ut gummifoten Servicehåndbok for Dell Studio™ Slim 540s**

- [Skifte ut gummifoten på siden av datamaskinen](#page-4-1)
- Sett på igjen en gummifot på siden av datamask
- ADVARSEL: Før du arbeider inne i datamaskinen, må du lese sikkerhetsinformasjonen som fulgte med datamaskinen. Hvis du vil ha mer<br>informasjon om sikkerhet, går du til hjemmesiden for overholdelse av forskrifter (Regulatory

# <span id="page-4-1"></span>**Skifte ut gummifoten på siden av datamaskinen**

- 1. Følg framgangsmåtene i [Før du begynner](file:///C:/data/systems/STD540s/no/SM/before.htm#wp1180146).
- 2. Sett datamaskinen i oppreist stilling med datamaskindekselet vendt mot siden.
- 3. Trekk gummifoten vekk fra kabinettet helt til den løses ut.

**OBS!** Hvis du setter på en ny gummifot, ta av det dobbeltsidige limet festet til gummifoten.

- 4. For å sette på igjen en gummifot, innrett og trykk gummifoten inn i gummifotsporet i kabinettet.
- 5. Innrett og trykk gummifotpinnen inn i hullet på gummifoten.

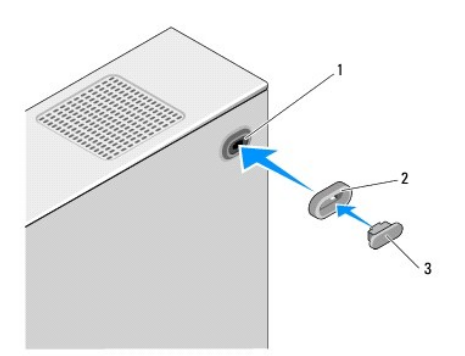

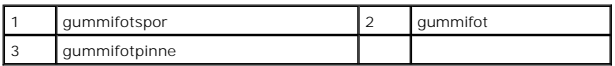

# <span id="page-4-2"></span>**Sett på igjen en gummifot på siden av datamaskinen**

- 1. Følg framgangsmåtene i [Før du begynner](file:///C:/data/systems/STD540s/no/SM/before.htm#wp1180146).
- 2. Legg maskinen på siden slik at maskindekslet vender oppover.
- 3. Trekk gummifoten vekk fra kabinettet helt til den løses ut.

**OBS!** Hvis du setter på en ny gummifot, ta av det dobbeltsidige limet festet til gummifoten.

4. For å sette på igjen en gummifot, innrett og trykk gummifoten inn i gummifotfordypningen i kabinettet.

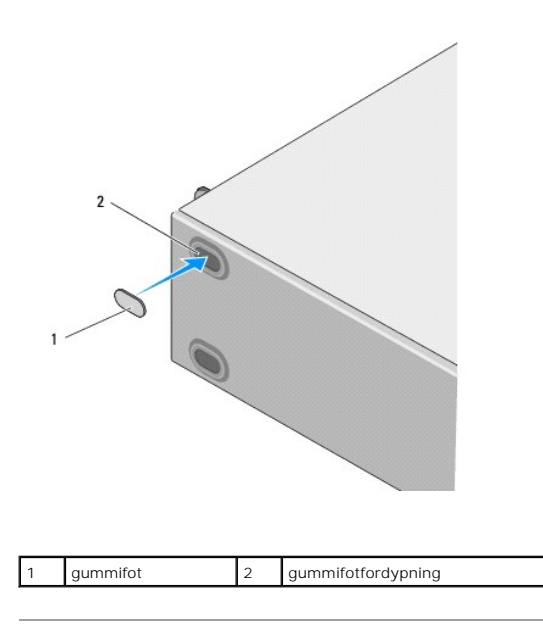

### <span id="page-6-0"></span> **Skifte ut PCI/PCI Express-kort Servicehåndbok for Dell Studio™ Slim 540s**

- **[Ta ut et PCI/PCI-ekspresskort](#page-6-1)**
- [Sette inn et PCI/PCI-ekspresskort](#page-7-0)
- [Konfigurere datamaskinen etter å ha tatt ut eller installert et PCI/PCI](#page-8-0)-ekspresskort
- ADVARSEL: Før du arbeider inne i datamaskinen, må du lese sikkerhetsinformasjonen som fulgte med datamaskinen. Hvis du vil ha mer<br>informasjon om sikkerhet, går du til hjemmesiden for overholdelse av forskrifter (Regulatory

### <span id="page-6-1"></span>**Ta ut et PCI/PCI-ekspresskort**

- 1. Avinstaller kortets driver og programvare fra operativsystemet. For mer informasjon, se *Oppsettveiledningen*.
- 2. Følg framgangsmåtene i [Før du begynner](file:///C:/data/systems/STD540s/no/SM/before.htm#wp1180146).
- 3. Ta av datamaskindekslet (se [Sette på plass datamaskindekslet](file:///C:/data/systems/STD540s/no/SM/cover_re.htm#wp1180145)).
- 4. Utløs kortets låsebrakett ved å løfte utløsningsspaken til låsebraketten.

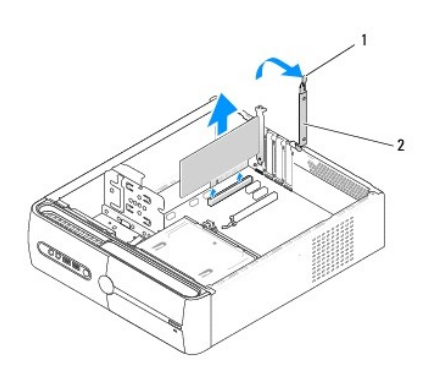

1 utløsningsspake for låsebrakett 2 kortets låsebrakett

- 5. Fjern støttebraketten (se **[Skifte ut støttebraketten](file:///C:/data/systems/STD540s/no/SM/bracket_.htm#wp1180145)**).
- 6. Om nødvendig kobler du fra eventuelle kabler som er festet til kortet.
	- l Hvis du har et PCI-kort, tar du tak i de øverste hjørnene av kortet, og trekker det forsiktig ut av kontakten.
	- l Hvis du har et PCI-ekspresskort, drar du ut festetappen, tar tak i de øverste hjørnene av kortet, og trekker det forsiktig ut av kontakten.
- 7. Hvis du skifter ut et eksisterende kort, går du til [trinn 6](#page-7-1) i [Sette inn et PCI/PCI-ekspresskort](#page-7-0).
- 8. Hvis du ikke skal sette inn et nytt kort, setter du inn en fyllbrakett i den tomme kortsporåpningen.

**MERKNAD:** Du må sette inn fyllbraketter i tomme kortsporåpninger for å beholde FCC-sertifiseringen av datamaskinen. Brakettene hindrer også at støv og skitt kommer inn i datamaskinen.

- 9. Fest støttebraketten og trykk deretter ned kortets låsebrakett for å posisjonere den på sporet, og sørg samtidig for:
	- l At styreklemmen er tilpasset styrehakket.
	- l At den øvre kanten på alle kortene og fyllbrakettene står jevnt med justeringskanten.
	- l At sporet øverst på kortet eller fyllbraketten passer rundt justeringsskinnen.
- 10. Sett på plass maskindekslet, koble maskinen og enhetene til strømnettet og slå dem på.
- 11. For å fullføre fjerningen, se [Konfigurere datamaskinen etter å ha tatt ut eller installert et PCI/PCI](#page-8-0)-ekspresskort.

# <span id="page-7-2"></span><span id="page-7-0"></span>**Sette inn et PCI/PCI-ekspresskort**

- 1. Følg framgangsmåtene i [Før du begynner](file:///C:/data/systems/STD540s/no/SM/before.htm#wp1180146).
- 2. Ta av datamaskindekselet. Se [Sette på plass datamaskindekslet](file:///C:/data/systems/STD540s/no/SM/cover_re.htm#wp1180145).
- 3. Utløs kortets låsebrakett ved å løfte opp utløsningsspaken til låsebraketten.
- 4. Fjern støttebraketten (se [Skifte ut støttebraketten](file:///C:/data/systems/STD540s/no/SM/bracket_.htm#wp1180145)).
- 5. Ta ut fyllbraketten for å lage en kortåpning.
- <span id="page-7-1"></span>6. Gjør klar kortet for installering. Se dokumentasjonen vedlagt kortet for informasjon om:
	- l Konfigurering og tilpasning av kortet.
	- l Interne koblinger.
- 7. Tilpass kortet med kontakten.

**OBS!** Hvis du installerer et PCI-ekspresskort i x16-kontakten, må du kontrollere at sikringsåpningen er tilpasset til sikringfliken.

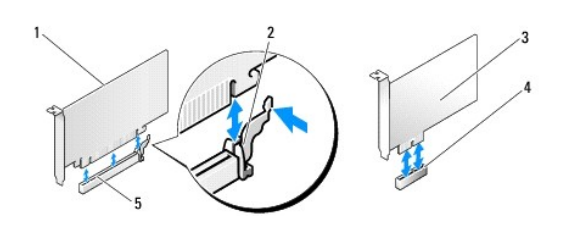

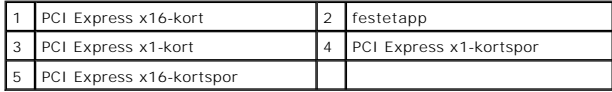

8. Sett kortet inn i kontakten og trykk det bestemt nedover. Pass på at kortet er satt helt inn i sporet.

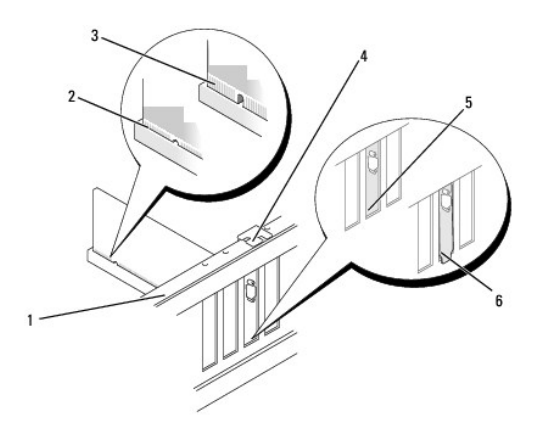

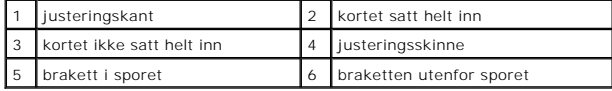

9. Fest støttebraketten og trykk deretter ned kortets låsebrakett for å posisjonere den på sporet, og sørg samtidig for:

- <span id="page-8-1"></span>l At styreklemmen er tilpasset styrehakket.
- l At den øvre kanten på alle kortene og fyllbrakettene står jevnt med justeringskanten.
- l At sporet øverst på kortet eller fyllbraketten passer rundt justeringsskinnen.

**MERKNAD:** Ikke før ledninger over eller bak kortene. Hvis du legger ledninger over kortene, kan det hindre deg i å lukke datamaskindekslet ordentlig eller føre til skade på utstyret.

10. Koble til eventuelle ledninger som skal festes til kortet.

I dokumentasjonen for kortet finner du informasjon om hvordan du kobler til kortkablene.

- 11. Sett på plass maskindekslet, koble maskinen og enhetene til strømnettet og slå dem på.
- 12. For å fullføre installasjonen, se [Konfigurere datamaskinen etter å ha tatt ut eller installert et PCI/PCI](#page-8-0)-ekspresskort.

# <span id="page-8-0"></span>**Konfigurere datamaskinen etter å ha tatt ut eller installert et PCI/PCI-ekspresskort**

**OBS!** For informasjon om plassering av kontaktene, se *Oppsettveiledningen.* For informasjon om installering av drivere og programvare for kortet, se dokumentasjonen vedlagt kortet.

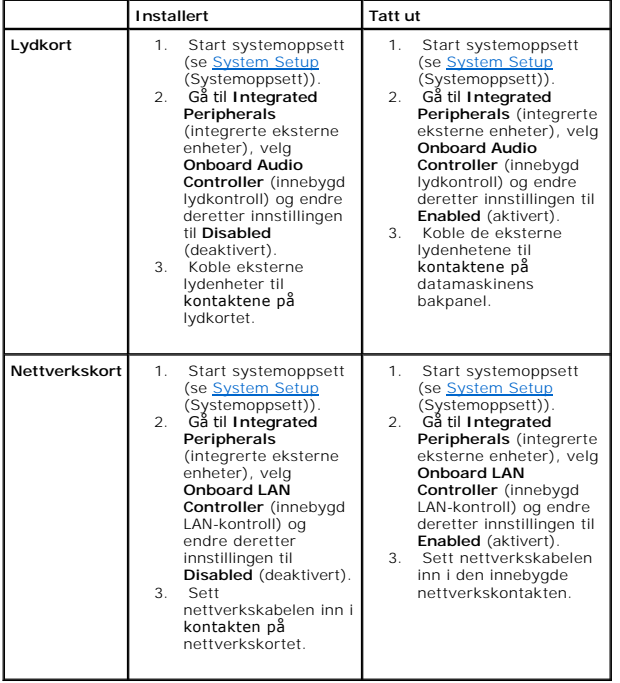

# <span id="page-9-0"></span> **Skifte batteriet**

**Servicehåndbok for Dell Studio™ Slim 540s** 

- ADVARSEL: Før du arbeider inne i datamaskinen, må du lese sikkerhetsinformasjonen som fulgte med datamaskinen. Hvis du vil ha mer<br>informasjon om sikkerhet, går du til hjemmesiden for overholdelse av forskrifter (Regulatory
- ADVARSEL: Et nytt batteri kan eksplodere hvis det installeres feil. Batteriet skal bare skiftes med samme eller tilsvarende type, som anbefalt av<br>produsenten. Kast brukte batterier i samsvar med produsentens instruksjoner.
- <span id="page-9-2"></span>1. Noter ned alle skjermbildene i systemoppsettet (se [System Setup](file:///C:/data/systems/STD540s/no/SM/sys_setu.htm#wp1001678) (Systemoppsett)) slik at du kan gjenopprette riktige innstillinger i [trinn 10.](#page-9-1)
- 2. Følg framgangsmåtene i [Før du begynner](file:///C:/data/systems/STD540s/no/SM/before.htm#wp1180146).
- 3. Ta av datamaskindekslet (se **[Sette på plass datamaskindekslet](file:///C:/data/systems/STD540s/no/SM/cover_re.htm#wp1180145)**).
- 4. Finn frem til batterisokkelen (se [Hovedkortkomponenter\)](file:///C:/data/systems/STD540s/no/SM/techov.htm#wp1195813).
- $\bullet$ MERKNAD: Hvis du lirker batteriet ut av sokkelen med en stump gjenstand, må du være forsiktig slik at du ikke berører hovedkortet med gjenstanden.<br>Pass på at gjenstanden er plassert mellom batteriet og sokkelen før du fors

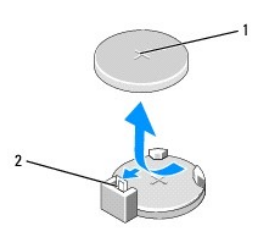

#### 1 batteri (positiv side) 2 batteriutløserspake

- 5. Skyv forsiktig batteriutløsingsspaken vekk fra batteriet, så spretter batteriet opp.
- 6. Ta batteriet ut av systemet og kast det på en forsvarlig måte.
- 7. Sett inn det nye batteriet i kontakten med siden merket "+" vendt oppover, og lås batteriet på plass.

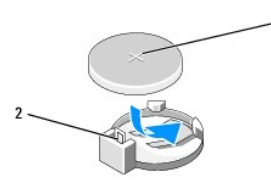

#### 1 batteri (positiv side) 2 batteriutløserspake

- 8. Sett på plass datamaskindekslet (se [Sette på plass datamaskindekslet](file:///C:/data/systems/STD540s/no/SM/cover_re.htm#wp1180145))
- 9. Koble datamaskinen og andre enheter til strømnettet, og slå dem på.
- <span id="page-9-1"></span>10. Start systemoppsettet (se [System Setup](file:///C:/data/systems/STD540s/no/SM/sys_setu.htm#wp1001678) (Systemoppsett)), og gjenopprett innstillingene du noterte i [trinn 1](#page-9-2).

# <span id="page-10-0"></span> **Sette på plass datamaskindekslet**

**Servicehåndbok for Dell Studio™ Slim 540s** 

- ADVARSEL: Før du arbeider inne i datamaskinen, må du lese sikkerhetsinformasjonen som fulgte med datamaskinen. Hvis du vil ha mer<br>informasjon om sikkerhet, går du til hjemmesiden for overholdelse av forskrifter (Regulatory
- **ADVARSEL: For å sikre deg mot eventuelt elektrisk sjokk, skader fra bevegelige vifteblader eller andre uventede skader, bør du alltid trekke ut strømledningen før du åpner dekselet**
- **MERKNAD:** Pass på at det er nok plass til dekslet du tar av minst 30 cm skrivebordsflate.
- 1. Følg fremgangsmåtene i [Før du begynner](file:///C:/data/systems/STD540s/no/SM/before.htm#wp1180146).
- 2. Legg maskinen på siden slik at maskindekslet vender oppover.
- 3. Skru ut de to skruene som fester dekselet med en skrutrekker med flatt blad.

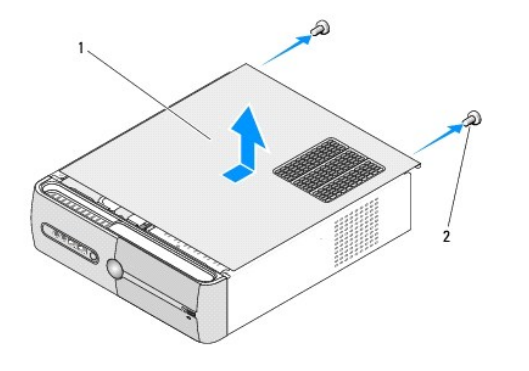

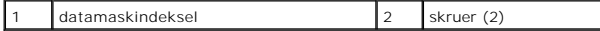

- 4. Skyv datamaskindekselet vekk fra fronten av datamaskinen og løft det.
- 5. Sett dekselet til side på et sikkert sted.
- 6. For å sette på igjen et datamaskindekselet, innrett flikene i bunnen av datamaskinen med sporene langs kanten på datamaskinen.
- 7. Trykk ned og skyv datamaskindekselet mot fronten av datamaskinen helt til dekselet er satt helt på plass.
- 8. Skru inn igjen de to skruene som fester datamaskindekselet.

#### <span id="page-11-0"></span> **Skifte ut prosessoren Servicehåndbok for Dell Studio™ Slim 540s**

- ADVARSEL: Før du arbeider inne i datamaskinen, må du lese sikkerhetsinformasjonen som fulgte med datamaskinen. Hvis du vil ha mer<br>informasjon om sikkerhet, går du til hjemmesiden for overholdelse av forskrifter (Regulatory
- $\bullet$ MERKNAD: Ikke utfør trinnene nedenfor hvis du ikke vet hvordan du tar ut og setter på plass maskinvare. Hvis du utfører disse trinnene feil, kan det<br>skade hovedkortet. For å kontakte Dell for teknisk assistanse, se *Oppset*
- 1. Følg fremgangsmåten i [Før du begynner](file:///C:/data/systems/STD540s/no/SM/before.htm#wp1180146).
- 2. Ta av datamaskindekslet (se [Sette på plass datamaskindekslet](file:///C:/data/systems/STD540s/no/SM/cover_re.htm#wp1180145)).
- **ADVARSEL: Til tross for plastbeskyttelsen, kan varmeavlederenheten være svært varm under normal bruk. Kontroller at varmelederen er avkjølt før du berører den.**
- 3. Koble strømkablene fra kontaktene merket ATX\_POWER og ATX\_CPU på hovedkortet (se [Hovedkortkomponenter\)](file:///C:/data/systems/STD540s/no/SM/techov.htm#wp1195813).
- 4. Installer prosessorvifte- og varmeavlederenheten (se [Skifte ut prosessorvifte-](file:///C:/data/systems/STD540s/no/SM/fan.htm#wp1190217) og varmelederenheten).

**OBS!** Med mindre en ny varmeavleder behøves for den nye prosessormodulen, kan du bruke den opprinnelige varmeavlederenheten om igjen når du setter inn igjen prosessormodulen.

- 5. Trykk og skyv utløsningsspaken ned og ut for å løse den ut fra fliken som fester den.
- 6. Åpne prosessordekselet.

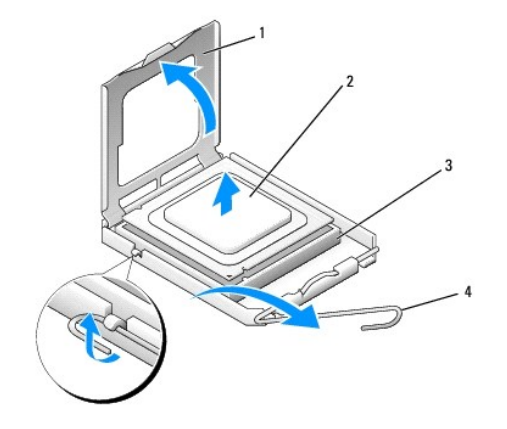

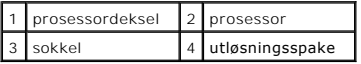

7. Løft prosessormodulen for å ta den ut av støpselet og sett den til side på et trygt sted.

La utløserspaken stå i utløserposisjon slik at sokkelen er klar til å motta den nye prosessoren.

0 MERKNAD: Når du skifter ut en prosessormodul, må du ikke berøre noen av pinnene inni støpselet eller la noen gjenstander falle på pinnene inni<br>støpselet.

**MERKNAD:** Jord deg selv ved å ta på en umalt metalloverflate på baksiden av datamaskinen.

**MERKNAD:** Du må plassere prosessoren riktig i sokkelen for å unngå permanent skade på prosessoren og datamaskinen når du slår på datamaskinen.

O MERKNAD: Sokkelpinnene er skjøre. For å unngå skade på dem må du passe på at prosessoren er riktig justert etter sokkelen, og du må ikke ta for<br>hardt i når du installerer prosessoren. Vær forsiktig så du ikke berører eller

8. Pakk ut den nye prosessormodulen og pass på at du ikke berører undersiden av den.

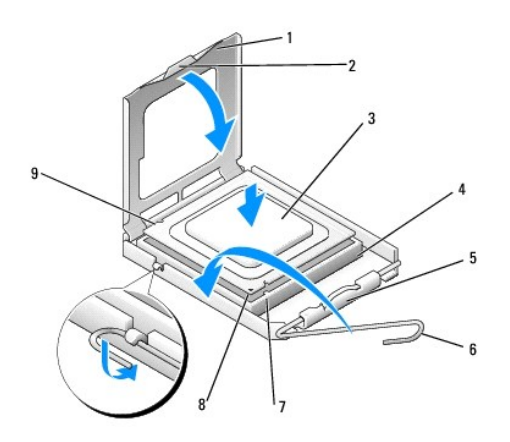

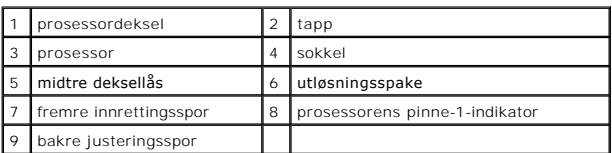

9. Hvis utløserspaken på sokkelen ikke er helt trukket ut, trekker du den helt ut.

10. Innrett fremre og bakre innrettingsspor på prosessormodulen med fremre og bakre innrettingsspor på støpselet.

11. Juster pinne 1-hjørnene på prosessormodulen og støpselet.

**MERKNAD: For å unngå skader, må du kontrollere at prosessormodulen er tilpasset støpselet, og du må ikke ta for hardt i når du installerer<br>prosessormodulen.** 

12. Sett prosessormodulen forsiktig inn i støpselet og kontroller at den er riktig plassert.

13. Når prosessoren er ordentlig på plass i sokkelen, lukker du prosessordekslet.

Kontroller at fliken på prosessordekselet er plassert under den midtre deksellåsen på støpselet.

- 14. Drei støpselets utløsningsspake bakover mot støpselet, og lås det på plass for å feste prosessormodulen.
- 15. Tørk av termisk fett på bunnen av varmeavlederen.

**MERKNAD:** Husk å påføre nytt termisk fett. Termisk fett er svært viktig for å få tilstrekkelig termisk kontakt, noe som er nødvendig for å få optimal prosessordrift.

16. Påfør termisk fett på toppen av prosessormodulen etter behov.

17. Sett inn prosessorvifte- og varmeavlederenheten (se [Skifte ut prosessorvifte-](file:///C:/data/systems/STD540s/no/SM/fan.htm#wp1190217) og varmelederenheten)

**MERKNAD:** Kontroller at prosessorvifte- og varmelederenheten er riktig plassert of festet.

18. Koble strømkablene til kontaktene merket ATX\_POWER og ATX\_CPU på hovedkortet (se [Hovedkortkomponenter](file:///C:/data/systems/STD540s/no/SM/techov.htm#wp1195813)).

- 19. Sett på plass datamaskindekslet (se [Sette på plass datamaskindekslet](file:///C:/data/systems/STD540s/no/SM/cover_re.htm#wp1180145)).
- 20. Koble datamaskinen og andre enheter til strømnettet, og slå dem på.

### <span id="page-13-0"></span> **Skifte ut stasjoner Servicehåndbok for Dell Studio™ Slim 540s**

#### **O** [Sette inn harddisken](#page-13-1)

- Sette inn den optiske
- [Skifte ut en mediekortleser](#page-15-0)
- [Skifte ut FlexDock](#page-17-0)
- **[Ta av FlexBay-/FlexDock-](#page-18-0)løsrivningsplaten**
- [Sette inn igjen FlexBay-/FlexDock-](#page-18-1) stasjonsinnsatsen
- **ADVARSEL: Før du arbeider inne i datamaskinen, må du lese sikkerhetsinformasjonen som fulgte med datamaskinen. Hvis du vil ha mer**   $\triangle$ **informasjon om sikkerhet, går du til hjemmesiden for overholdelse av forskrifter (Regulatory Compliance) på www.dell.com/regulatory\_compliance.**

**OBS!** Systemet støtter ikke IDE-enheter.

**OBS!** Den 3,5-tommers mediekortleseren og harddiskholderen kan ikke brukes om hverandre.

### <span id="page-13-1"></span>**Sette inn harddisken**

**MERKNAD:** Hvis du skal skifte ut en harddisk som inneholder data som du vil beholde, må du sikkerhetskopiere filene før du starter.

- 1. Følg framgangsmåtene i [Før du begynner](file:///C:/data/systems/STD540s/no/SM/before.htm#wp1180146).
- 2. Ta av datamaskindekslet (se [Sette på plass datamaskindekslet](file:///C:/data/systems/STD540s/no/SM/cover_re.htm#wp1180145)).
- 3. Koble strøm- og datakablene fra harddisken.

**OBS!** Hvis du ikke skal sette på plass harddisken igjen med det samme, kobler du den andre enden av datakabelen fra hovedkortet og legger den til side. Du kan bruke datakabelen til å installere en harddisk senere.

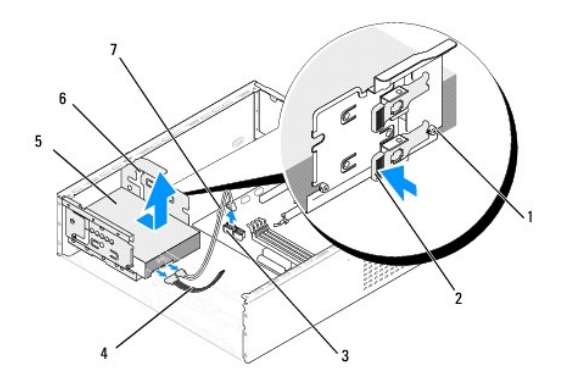

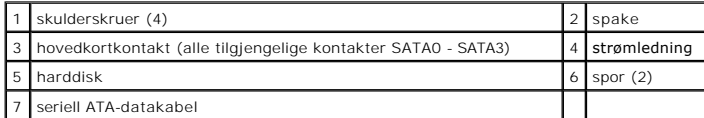

4. Trykk på spaken på siden av harddiskrommet, skyv stasjonen ut og løft den for å ta den ut av kabinettet.

OBS! Hvis fjerningen av denne stasjonen fører til endringer i konfigurasjonen, må du påse at disse endringene gjenspeiles i systemoppsettet. Når<br>du starter opp igjen datamaskinen (se <u>[System Setup](file:///C:/data/systems/STD540s/no/SM/sys_setu.htm#wp1001678)</u> (Systemoppsett)), gå til

**MERKNAD:** Vær varsom så du ikke riper kretskortet til harddisken når du tar ut eller setter inn harddisken.

- <span id="page-14-1"></span>5. For å sette inn igjen en harddisk, les gjennom dokumentasjonen for å bekrefte at den er konfigurert for din datamaskin.
- 6. Fest de fire ansatsskruene på harddisken.
- 7. Koble strømledningen og datakabelen til harddisken.
- 8. Koble strømledningen og datakabelen til hovedkortet.
- 9. Innrett ansatsskruene på harddisken med sporene i harddiskrommet og sett harddisken inn i harddiskrommet.
- 10. Skyv harddisken inn i harddiskrommet til den låses på plass.
- 11. Kontroller at alle kablene er satt helt inn.
- 12. Sett på plass datamaskindekslet (se [Sette på plass datamaskindekslet](file:///C:/data/systems/STD540s/no/SM/cover_re.htm#wp1180145)).
- 13. Koble datamaskinen og andre enheter til strømnettet, og slå dem på.

# <span id="page-14-0"></span>**Sette inn den optiske stasjonen**

- 1. Følg framgangsmåtene i [Før du begynner](file:///C:/data/systems/STD540s/no/SM/before.htm#wp1180146).
- 2. Ta av datamaskindekslet (se **[Sette på plass datamaskindekslet](file:///C:/data/systems/STD540s/no/SM/cover_re.htm#wp1180145)**).
- 3. Ta av frontpanelet (se [Skifte ut frontpanelet\)](file:///C:/data/systems/STD540s/no/SM/front.htm#wp1187708).

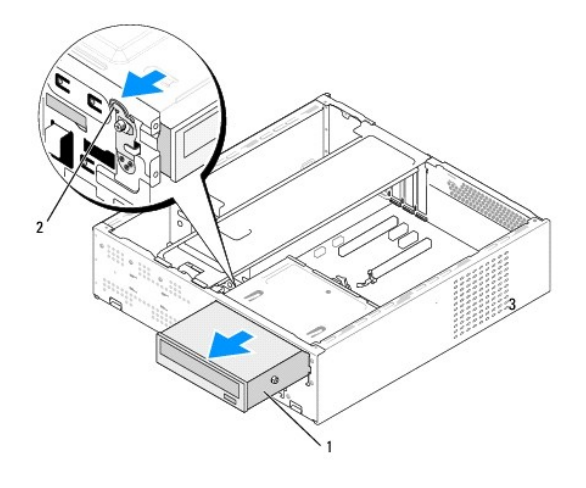

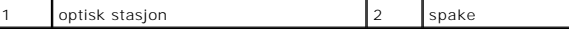

4. Koble strømkabelen og datakabelen fra baksiden av den optiske stasjonen.

**OBS!** Hvis du avinstallerer den eneste optiske stasjonen i datamaskinen og ikke skal sette den på plass igjen nå, kobler du datakabelen fra hovedkortet og legger den til side.

- 5. Trekk forsiktig i spaken for å løse ut den optiske stasjonen.
- 6. Skyv den optiske stasjonen gjennom fronten av datamaskinen.
- 7. For å sette inn igjen en optisk stasjon, fest de fire ansatsskruene på den optiske stasjonen.

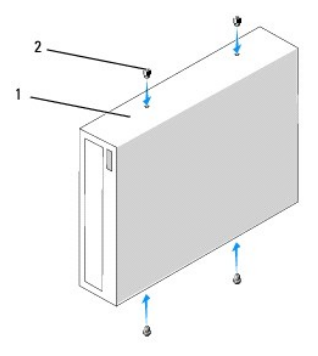

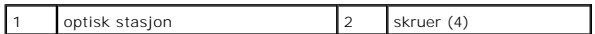

8. Inrett ansatsskruen til den optiske stasjonen med sporene i det optiske stasjonsrommet.

9. Skyv den optiske stasjonen forsiktig helt til den låses på plass.

10. Koble strømledningen og datakabelen til den optiske stasjonen.

11. Koble strømledningen og datakabelen til hovedkortet.

- 12. Sett på igjen frontpanelet (see [Skifte ut frontpanelet](file:///C:/data/systems/STD540s/no/SM/front.htm#wp1187708)).
- 13. Sett på plass datamaskindekslet (se [Sette på plass datamaskindekslet](file:///C:/data/systems/STD540s/no/SM/cover_re.htm#wp1180145)).
- 14. Koble datamaskinen og andre enheter til stikkontaktene, og slå dem på.

**OBS!** Hvis du installerer en ny stasjon, må du lese gjennom håndboken vedlagt stasjonen for anvisninger om eventuell programvare som kreves for stasjonen.

# <span id="page-15-0"></span>**Skifte ut en mediekortleser**

- 1. Følg framgangsmåtene i [Før du begynner](file:///C:/data/systems/STD540s/no/SM/before.htm#wp1180146).
- 2. Ta av datamaskindekslet (se **[Sette på plass datamaskindekslet](file:///C:/data/systems/STD540s/no/SM/cover_re.htm#wp1180145)**).
- 3. Ta av frontpanelet (se **Skifte ut frontpanelet**).
- 4. Ta ut den optiske stasjonen (se [Sette inn den optiske stasjonen\)](#page-14-0).

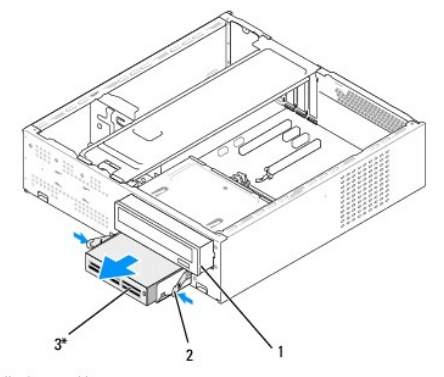

\*Ikke på alle datamaskiner.

### 1 optisk stasjon 2 fjærklemme 3 Mediekortleser

- 5. Koble FlexBay USB-kabelen og strømkabelen fra baksiden av mediekortleseren og fra den interne USB-kontakten (F\_USB5) på hovedkortet (se [Hovedkortkomponenter\)](file:///C:/data/systems/STD540s/no/SM/techov.htm#wp1195813).
- 6. Trykk på de to fjærklemmene og skyv mediekortleseren ut sammen med FlexBay-stasjonskassen fra FlexBay-sporet.
- 7. Skru ut de to skruene som fester mediekortleseren til FlexBay- stasjonskassen.
- 8. Løft mediekortleseren for å skille den fra FlexBay-stasjonskassen.

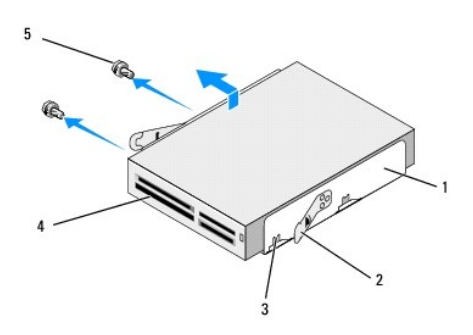

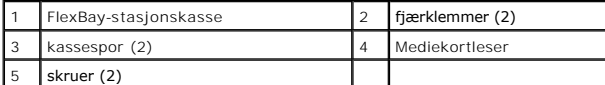

- 9. Hvis du ikke installerer en mediekortleser igjen:
	- a. Sett inn igjen den optiske stasjonen (se [Sette inn den optiske stasjonen\)](#page-14-0).
	- b. Sett inn igjen FlexBay-stasjonsinnsatsen.
	- c. Sett på igjen frontpanelet (se [Skifte ut frontpanelet](file:///C:/data/systems/STD540s/no/SM/front.htm#wp1187708)).
	- d. Sett på plass datamaskindekslet (se [Sette på plass datamaskindekslet](file:///C:/data/systems/STD540s/no/SM/cover_re.htm#wp1180145)).
- 10. Hvis du installerer en ny mediekortleser, ta mediekortleseren ut av emballasjen.
- 11. Ta av FlexBay-stasjonsinnsatsen. (se [Sette inn igjen FlexBay-/FlexDock-](#page-18-1) stasjonsinnsatsen).
- 12. Trykk på de to fjærklemmene og skyv ut FlexBay-stasjonskassen fra fronten av systemet.
- 13. Plasser mediekortleseren i FlexBay-stasjonskassen og skyv den mot kassesporet for å innrette kassesporet med sporhullene i mediekortleseren.
- 14. Innrett de to skruehullene på mediekortleseren med FlexBay- stasjonskassen.
- 15. Stram de to skruene som fester mediekortleseren til FlexBay- stasjonskassen.
- 16. Skyv FlexBay-stasjonskassen sammen med mediekortleseren i FlexBay- sporet til den låses på plass.

**OBS!** Kontroller at mediekortleseren er installert før FlexBay-kabelen kobles til.

- 17. Koble FlexBay USB-kabelen til baksiden av mediekortleseren og til den interne USB-kontakten (F\_USB5) på hovedkortet (se [Hovedkortkomponenter\)](file:///C:/data/systems/STD540s/no/SM/techov.htm#wp1195813).
- 18. Sett inn igjen den optiske stasjonen (se [Sette inn den optiske stasjonen\)](#page-14-0)
- 19. Sett på igjen frontpanelet (se [Skifte ut frontpanelet](file:///C:/data/systems/STD540s/no/SM/front.htm#wp1187708)).
- 20. Sett på plass datamaskindekslet (se [Sette på plass datamaskindekslet](file:///C:/data/systems/STD540s/no/SM/cover_re.htm#wp1180145)).
- 21. Koble datamaskinen og andre enheter til strømnettet, og slå dem på.

# <span id="page-17-0"></span>**Skifte ut FlexDock**

- 1. Følg framgangsmåtene i [Før du begynner](file:///C:/data/systems/STD540s/no/SM/before.htm#wp1180146).
- 2. Ta av datamaskindekslet (se **[Sette på plass datamaskindekslet](file:///C:/data/systems/STD540s/no/SM/cover_re.htm#wp1180145)**).
- 3. Ta av frontpanelet (se **Skifte ut frontpanelet**).
- 4. Ta ut den optiske stasjonen (se [Sette inn den optiske stasjonen\)](#page-14-0).

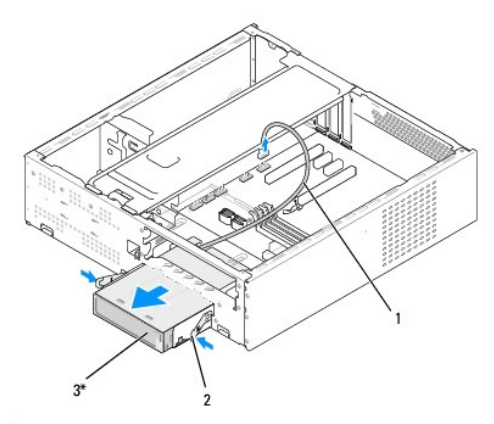

```
*Ikke på alle datamaskiner.
```
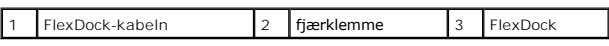

5. Koble FlexDock USB-kabelen fra baksiden av FlexDock og den interne USB-kontakten (F\_USB1) på hovedkortet (se [Hovedkortkomponenter\)](file:///C:/data/systems/STD540s/no/SM/techov.htm#wp1195813).

6. Trykk på de to fjærklemmene og skyv ut FlexDock sammen med FlexDock-stasjonskassen fra FlexDock-sporet.

7. Skru ut de to skruene som fester FlexDock til FlexDock-stasjonskassen.

8. Løft FlexDock for å skille den fra FlexDock-stasjonskassen.

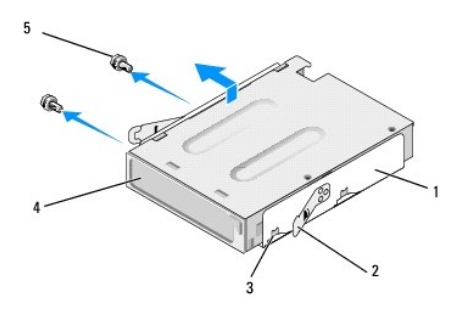

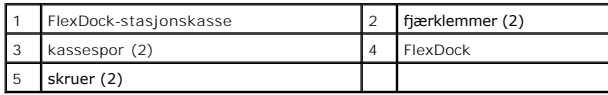

- 9. Hvis du ikke installerer en FlexDock på nytt:
	- a. Sett inn igjen den optiske stasjonen (se [Sette inn den optiske stasjonen\)](#page-14-0).
	- b. Sett inn igjen FlexBay-/FlexDock-stasjonsinnsatsen.
- <span id="page-18-2"></span>c. Sett på igjen frontpanelet (se [Skifte ut frontpanelet](file:///C:/data/systems/STD540s/no/SM/front.htm#wp1187708)).
- d. Sett på plass datamaskindekslet (se [Sette på plass datamaskindekslet](file:///C:/data/systems/STD540s/no/SM/cover_re.htm#wp1180145)).
- 10. Hvis du installerer en ny FlexDock, ta ut FlexDock fra emballasjen.
- 11. Ta av FlexBay-/FlexDock-stasjonsinnsatsen. (se Sette inn igjen FlexBay- [/FlexDock-stasjonsinnsatsen](#page-18-1).).
- 12. Trykk på de to fjærklemmene og skyv ut FlexDock-stasjonskassen fra fronten av systemet.
- 13. Plasser FlexDock i FlexDock-stasjonskassen og skyv den mot kassesporet for å innrette kassesporet med sporhullene i FlexDock.
- 14. Innrett de to skruehullene på FlexDock med FlexDock-stasjonskassen.
- 15. Skru inn igjen de to skruene som fester FlexDock til FlexDock- stasjonskassen.
- 16. Skyv FlexDock-stasjonskassen sammen med FlexDock i FlexDock-sporet helt til den låses på plass.

**OBS!** Kontroller at FlexDock er installert før FlexDock-kabelen kobles til.

- 17. Koble FlexDock USB-kabelen til baksiden av FlexDock og den interne USB-kontakten (F\_USB1) på hovedkortet (se [Hovedkortkomponenter](file:///C:/data/systems/STD540s/no/SM/techov.htm#wp1195813)).
- 18. Sett inn igjen den optiske stasjonen (se [Sette inn den optiske stasjonen\)](#page-14-0).
- 19. Sett på igjen frontpanelet (se [Skifte ut frontpanelet](file:///C:/data/systems/STD540s/no/SM/front.htm#wp1187708)).
- 20. Sett på plass datamaskindekslet (se [Sette på plass datamaskindekslet](file:///C:/data/systems/STD540s/no/SM/cover_re.htm#wp1180145)).
- 21. Koble datamaskinen og andre enheter til strømnettet, og slå dem på.

### <span id="page-18-0"></span>**Ta av FlexBay-/FlexDock-løsrivningsplaten**

Tilpass tuppen på en stjerneskrutrekker med sporet på løsrivningsplaten og roter skrutrekkeren utover for å rive løs og fjerne metallplaten.

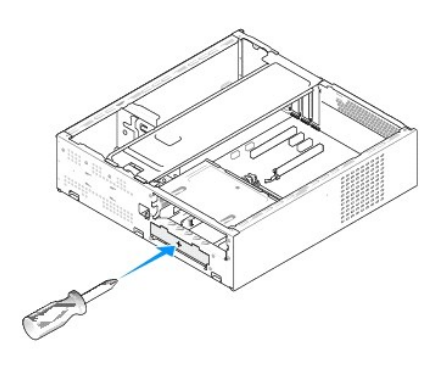

<span id="page-18-1"></span>**Sette inn igjen FlexBay-/FlexDock- stasjonsinnsatsen** 

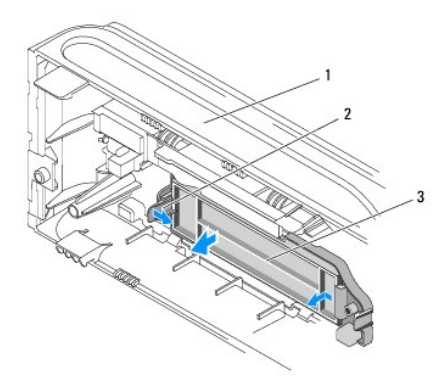

1 frontpanel 2 spake for FlexBay-stasjonsinnsats 3 FlexBay-stasjonsinnsats

- 1. Ta av frontpanelet (se **Skifte ut frontpanelet**).
- 2. Trykk forsiktig spaken til FlexBay-stasjonsinnsatsen utover for å utløse låsen.
- 3. Trekk FlexBay-stasjonsinnsatsen vekk fra frontpanelet.
- 4. For å sette inn en FlexBay-stasjonsinnsats igjen, innrett FlexBay- stasjonsinnsatsen på plass.
- 5. Skyv innsatsspaken mot frontpanelet helt til den låses på plass.

**MERKNAD: For å overholde FCC-forskrifter, anbefales det at du setter på igjen stasjonspanelinnsatsen hver gang FlexBay-stasjonen tas ut av<br>datamaskinen.** 

#### <span id="page-20-0"></span> **Skifte ut vifter Servicehåndbok for Dell Studio™ Slim 540s**

[Skifte ut kabinettviften](#page-20-1)

#### Skifte ut prose

- ADVARSEL: Før du arbeider inne i datamaskinen, må du lese sikkerhetsinformasjonen som fulgte med datamaskinen. Hvis du vil ha mer<br>informasjon om sikkerhet, går du til hjemmesiden for overholdelse av forskrifter (Regulatory
- **ADVARSEL: For å sikre deg mot eventuelt elektrisk sjokk, skader fra bevegelige vifteblader eller andre uventede skader, bør du alltid trekke ut strømledningen før du åpner dekselet.**

### <span id="page-20-1"></span>**Skifte ut kabinettviften**

**MERKNAD:** Du må ikke berøre viftebladene når du tar ut kabinettviften. Dette kan medføre skader på viften.

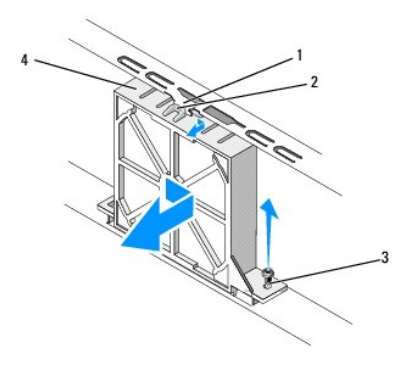

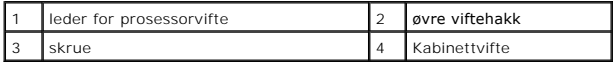

- 1. Følg framgangsmåtene i [Før du begynner](file:///C:/data/systems/STD540s/no/SM/before.htm#wp1180146).
- 2. Ta av datamaskindekslet (se [Sette på plass datamaskindekslet](file:///C:/data/systems/STD540s/no/SM/cover_re.htm#wp1180145)).
- 3. Koble kabelen til kabinettviften fra hovedkortkontakten (SYS\_FAN1).
- 4. Skru ut skruen som fester kabinettviften til kabinettet.
- 5. Skyv og trekk kabinettviften vekk fra kabinettet.
- 6. For å sette inn igjen en kabinettvifte, innrett øvre viftehakk med lederen for kabinettviften og skyv kabinettviften mot kabinettet.
- 7. Skyv kabinettviften på plass.
- 8. Skru inn igjen skruen som fester kabinettviften til kabinettet.
- 9. Koble kabelen til kabinettviften til hovedkortkontakten (SYS\_FAN1).
- 10. Sett på plass datamaskindekslet (se [Sette på plass datamaskindekslet](file:///C:/data/systems/STD540s/no/SM/cover_re.htm#wp1180145)).

### <span id="page-20-2"></span>**Skifte ut prosessorvifte- og varmelederenheten**

**ADVARSEL: Til tross for at den har en plastbeskyttelse, kan varmelederenheten bli svært varm under normal bruk. Kontroller at varmelederen er avkjølt før du berører den.** 

**MERKNAD:** Du må ikke berøre viftebladene når du tar ut prosessorvifte- og varmelederenheten. Dette kan medføre skader på viften.

**MERKNAD:** Prosessorviften med varmeleder er én enkelt enhet. Prøv ikke å ta ut viften separat.

- 1. Følg framgangsmåtene i [Før du begynner](file:///C:/data/systems/STD540s/no/SM/before.htm#wp1180146).
- 2. Ta av datamaskindekslet (se [Sette på plass datamaskindekslet](file:///C:/data/systems/STD540s/no/SM/cover_re.htm#wp1180145)).
- 3. Trekk kabelen til prosessorviften ut av CPU\_FAN-kontakten på hovedkortet (se [Hovedkortkomponenter\)](file:///C:/data/systems/STD540s/no/SM/techov.htm#wp1195813).
- 4. Flytt forsiktig alle kabler som er ført over prosessorvifte- og varmelederenheten.
- 5. Løst de fire skruene som fester prosessorvifte- og varmelederenheten og løft den rett opp.

**OBS!** Prosessorvifte- og varmelederenheten i din datamaskin ser kanskje ikke nøyaktig ut som den vist i illustrasjonen nedenfor.

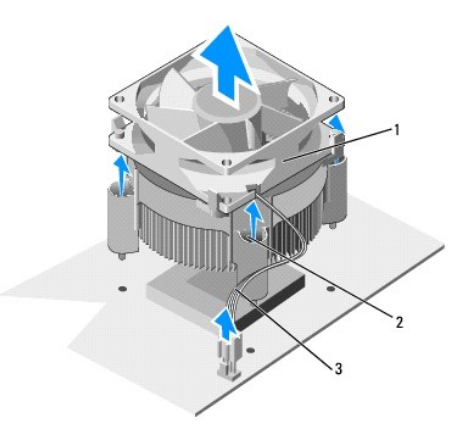

1 prosessorvifte- og varmelederenhet | 2 | festeskruer (4) | 3 | kabel til CPU-vifte

6. For å skifte ut prosessorvifte- og varmlederenheten, rengjør det termiske fettet fra bunnen av varmelederen.

**MERKNAD:** Husk å påføre nytt termisk fett. Termisk fett er svært viktig for å få tilstrekkelig termisk kontakt, noe som er nødvendig for å få optimal prosessordrift.

- 7. Påfør termisk fett på toppen av prosessormodulen etter behov.
- 8. Innrett festeskruene på prosessorvifte- og varmelederenheten med de fire skruehulleutspringene av metall på hovedkortet.
- 9. Skru inn de fire festeskruene som fester prosessorvifte- og varmelederenheten.

**OBS!** Kontroller at prosessorvifte- og varmelederenheten er riktig plassert of festet.

10. Sett kabelen til prosessorvifte- og varmelederenheten inn i CPU\_FAN- kontakten på hovedkortet (se [Hovedkortkomponenter\)](file:///C:/data/systems/STD540s/no/SM/techov.htm#wp1195813).

- 11. Sett på plass datamaskindekslet (se [Sette på plass datamaskindekslet](file:///C:/data/systems/STD540s/no/SM/cover_re.htm#wp1180145)).
- 12. Koble datamaskinen og enheter til et støpsel og slå dem på.

<span id="page-22-0"></span>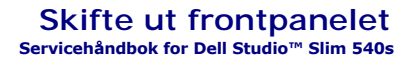

ADVARSEL: Før du arbeider inne i datamaskinen, må du lese sikkerhetsinformasjonen som fulgte med datamaskinen. Hvis du vil ha mer<br>informasjon om sikkerhet, går du til hjemmesiden for overholdelse av forskrifter (Regulatory

- 1. Følg framgangsmåtene i [Før du begynner](file:///C:/data/systems/STD540s/no/SM/before.htm#wp1180146).
- 2. Ta av datamaskindekslet (se **[Sette på plass datamaskindekslet](file:///C:/data/systems/STD540s/no/SM/cover_re.htm#wp1180145)**).

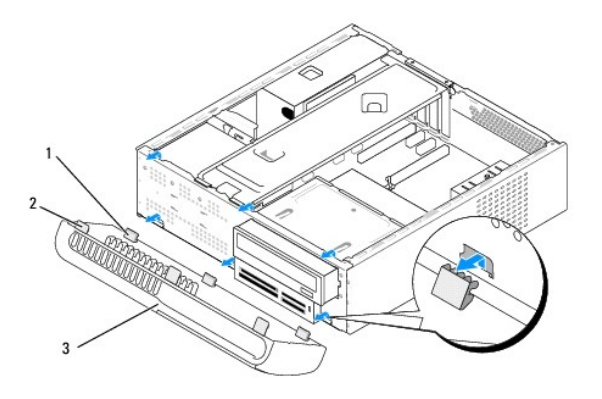

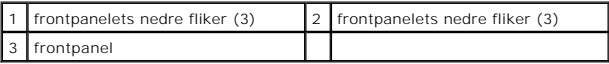

- 3. Grip og løft frontpanelets øvre fliker én om gangen for å løse dem ut fra fronten av datamaskinen.
- 4. For å sette på igjen frontpanelet, innrett og sett frontpanelets nedre fliker inn i frontpanelets hengsler på kabinettet.
- 5. Drei frontpanelet mot datamaskinen til det klikker på plass.
- 6. Sett på plass datamaskindekslet (se [Sette på plass datamaskindekslet](file:///C:/data/systems/STD540s/no/SM/cover_re.htm#wp1180145)).

<span id="page-23-0"></span>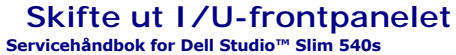

- ADVARSEL: Før du arbeider inne i datamaskinen, må du lese sikkerhetsinformasjonen som fulgte med datamaskinen. Hvis du vil ha mer<br>informasjon om sikkerhet, går du til hjemmesiden for overholdelse av forskrifter (Regulatory
- 1. Følg framgangsmåtene i [Før du begynner](file:///C:/data/systems/STD540s/no/SM/before.htm#wp1180146).
- 2. Ta av datamaskindekslet (se **[Sette på plass datamaskindekslet](file:///C:/data/systems/STD540s/no/SM/cover_re.htm#wp1180145))**.
- 3. Ta av frontpanelet (se **Skifte ut frontpanelet**).
- 4. Ta ut eventuelle utvidelseskort (se **[Skifte ut PCI/PCI Express-kort](file:///C:/data/systems/STD540s/no/SM/cards.htm#wp1190419)**).

MERKNAD: Legg nøye merket til kabelføringen for hver enkelt kabel før du kobler fra, slik at du er sikker på kablene blir lagt tilbake på tilsvarende måte.<br>Feil kabelføring, eller kabler som ikke er koblet til, kan føre ti

- 5. Trekk ut frontpanelkabelen (F\_PANEL), frontpanelets lydkabel (F\_AUDIO) og fremre I/U-USB-kabel (F\_USB2) som er koblet til I/U- panelet fra hovedkortet.
- 6. Skru ut skruene som fester I/U-panelet til hovedkortet.
- 7. Skyv I/U-panelet til side for å løse ut I/U-panelets klemme fra I/U-panelets klemmespor.
- 8. Ta forsiktig det eksisterende I/U-panelet av datamaskinen.

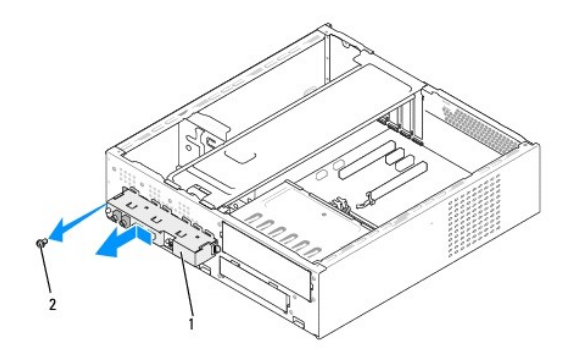

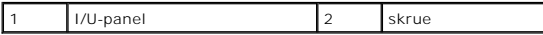

- 9. For å installere et nytt I/U-panel, tilpass og skyv I/U-panelklemmen inn i I/U-panelklemmesporet.
- 10. Skru inn igjen skruene som fester I/U-panelet til hovedkortet.
- 11. Sett kablene inn igjen på i hovedkortet.
- 12. Sett inn igjen eventuelle utvidelseskort (se [Skifte ut PCI/PCI Express-](file:///C:/data/systems/STD540s/no/SM/cards.htm#wp1190419) kort).
- 13. Sett på igjen frontpanelet (se [Skifte ut frontpanelet](file:///C:/data/systems/STD540s/no/SM/front.htm#wp1187708)).
- 14. Sett på plass datamaskindekslet (se [Sette på plass datamaskindekslet](file:///C:/data/systems/STD540s/no/SM/cover_re.htm#wp1180145)).
- 15. Koble datamaskinen og enheter til et støpsel og slå dem på.

<span id="page-25-0"></span>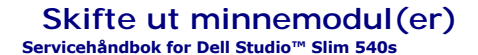

ADVARSEL: Før du arbeider inne i datamaskinen, må du lese sikkerhetsinformasjonen som fulgte med datamaskinen. Hvis du vil ha mer<br>informasjon om sikkerhet, går du til hjemmesiden for overholdelse av forskrifter (Regulatory

- 1. Følg framgangsmåtene i [Før du begynner](file:///C:/data/systems/STD540s/no/SM/before.htm#wp1180146).
- 2. Ta av datamaskindekslet (se **[Sette på plass datamaskindekslet](file:///C:/data/systems/STD540s/no/SM/cover_re.htm#wp1180145))**.
- 3. Finn minnemmodulene på hovedkortet (se [Hovedkortkomponenter](file:///C:/data/systems/STD540s/no/SM/techov.htm#wp1195813)).
- 4. Trykk festeklipsene i hver ende av minnemodulen utover.

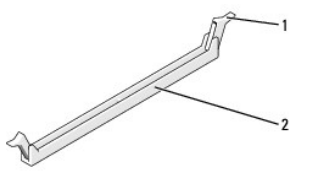

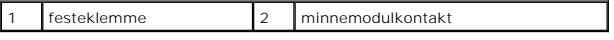

5. Ta tak i modulen og trekk den oppover.

Hvis det er vanskelig å ta ut modulen, beveger du den forsiktig frem og tilbake for å få den til å løsne fra kontakten.

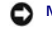

**MERKNAD:** Ikke installer ECC-minnemoduler.

Ο MERKNAD: Hvis du tar minnemodulen(e) ut av datamaskinen fordi du skal oppgradere minnet, må du holde dem atskilt fra eventuelle nye minnemoduler<br>du har, selv om du har kjøpt de nye modulene fra Dell™. Hvis mulig, bør du ik

**OBS!** Hvis du installerer blandede par av PC2-5300 (DDR2 667-MHz) og PC2-6400 (DDR2 800-MHz)-minne, fungerer modulene på hastigheten til den

tregeste installerte modulen.

6. Sørg for at du installerer én minnemodul i DIMM-kontakt 1, kontakten som er nærmest prosessoren, før du installerer moduler i en annen kontakt.

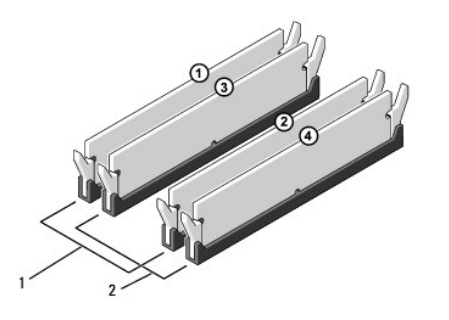

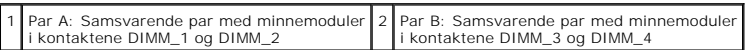

7. Innrett hakket i bunnen av modulen med fliken i kontakten.

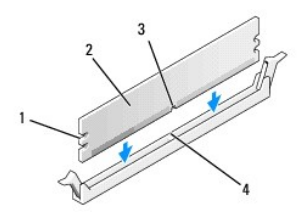

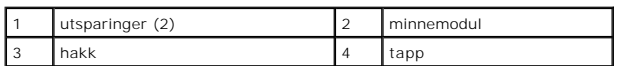

**MERKNAD:** For å unngå å skade minnemodulen må du trykke den rett ned i kontakten med like stor kraft i hver ende av modulen.

8. Sett modulen inn i kontakten til modulen låses på plass.

Hvis du setter inn modulen på riktig måte, låses festeklemmene på plass inn i utsparingene i hver ende av modulen.

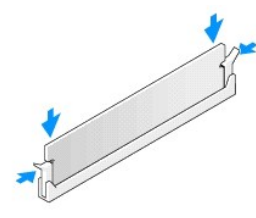

- 9. Sett på plass datamaskindekslet (se [Sette på plass datamaskindekslet](file:///C:/data/systems/STD540s/no/SM/cover_re.htm#wp1180145)).
- 10. Koble datamaskinen og andre enheter til strømnettet, og slå dem på.
- 11. Hvis det vises en melding om at minnestørrelsen er blitt endret, trykker du på <F1> for å fortsette.
- 12. Logg på datamaskinen.
- 13. Høyreklikk på ikonet **Min datamaskin** på Microsoft® Windows®- skrivebordet og klikk **Egenskaper**.
- 14. Klikk på kategorien **Generelt**.
- 15. Kontroller hvor mye minne (RAM) som er oppført for datamaskinen, for å bekrefte at minnet er installert på riktig måte.

# <span id="page-27-0"></span> **Skifte ut strømforsyningsenheten**

**Servicehåndbok for Dell Studio™ Slim 540s** 

- ADVARSEL: Før du arbeider inne i datamaskinen, må du lese sikkerhetsinformasjonen som fulgte med datamaskinen. Hvis du vil ha mer<br>informasjon om sikkerhet, går du til hjemmesiden for overholdelse av forskrifter (Regulatory
- **ADVARSEL: For å sikre deg mot eventuelt elektrisk sjokk, skader fra bevegelige vifteblader eller andre uventede skader, bør du alltid trekke ut strømledningen før du åpner dekselet.**
- MERKNAD: Ikke utfør trinnene nedenfor hvis du ikke vet hvordan du tar ut og setter på plass maskinvare. Hvis du utfører disse trinnene feil, kan det<br>skade datamaskinen. For å kontakte Dell for teknisk assistanse, se *Oppse*
- 1. Følg framgangsmåtene i [Før du begynner](file:///C:/data/systems/STD540s/no/SM/before.htm#wp1180146).
- 2. Ta av datamaskindekslet (se [Sette på plass datamaskindekslet](file:///C:/data/systems/STD540s/no/SM/cover_re.htm#wp1180145))
- **MERKNAD:** Skriv ned plasseringen og ID-en til alle strømkontaktene før du kobler fra strømforsyningskablene.
- 3. Følg likestrømskablene som går ut fra strømforsyningen og koble dem fra.
	- OBS! Merk deg føringen av likestrømskablene under flikene i kabinettet når du tar dem ut av hovedkort og stasjoner. Kablene må føres på<br>tilsvarende måter når du skal sette dem tilbake på plass, slik at de ikke klemmes elle
- 4. Skru ut de fire skruene som fester strømforsyningen til baksiden av datamaskinkabinettet.

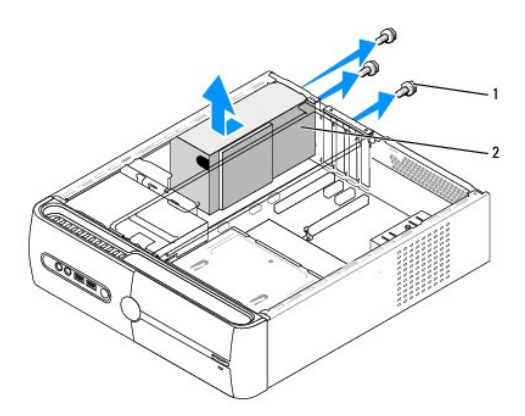

skruer (3)  $\begin{vmatrix} 2 \\ 2 \end{vmatrix}$  strømforsyning

- 5. Skyv strømforsyningen mot fronten av datamaskinen og løft den ut.
- 6. Skyv den nye strømforsyningen mot baksiden av datamaskinen.

**ADVARSEL: Alle skruene er viktige deler av systemjordingen, så dersom de ikke skrus inn igjen, kan det forårsake elektrisk sjokk.** 

- 7. Skru inn igjen de fire skruene som fester strømforsyningen til baksiden av datamaskinkabinettet.
- **MERKNAD:** Før likestrømskablene under kabinettflikene. Kablene må føres riktig for å unngå skader på dem.

8. Sett inn igjen likestrømskablene i hovedkort og stasjoner.

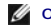

**OBS!** Kontroller at alle kabeltilkoblinger er godt festet.

- 9. Sett på plass datamaskindekslet (se [Sette på plass datamaskindekslet](file:///C:/data/systems/STD540s/no/SM/cover_re.htm#wp1180145)).
- 10. Koble datamaskinen og enheter til et støpsel og slå dem på.

### <span id="page-29-0"></span> **Skifte ut hovedkortet Servicehåndbok for Dell Studio™ Slim 540s**

- ADVARSEL: Før du arbeider inne i datamaskinen, må du lese sikkerhetsinformasjonen som fulgte med datamaskinen. Hvis du vil ha mer<br>informasjon om sikkerhet, går du til hjemmesiden for overholdelse av forskrifter (Regulatory
- $\bullet$ MERKNAD: Ikke utfør trinnene nedenfor hvis du ikke vet hvordan du tar ut og setter på plass maskinvare. Hvis du utfører disse trinnene feil, kan det<br>skade hovedkortet. For å kontakte Dell for teknisk assistanse, se *Oppset*
- 1. Følg framgangsmåtene i [Før du begynner](file:///C:/data/systems/STD540s/no/SM/before.htm#wp1180146).
- 2. Ta av datamaskindekslet (se [Sette på plass datamaskindekslet](file:///C:/data/systems/STD540s/no/SM/cover_re.htm#wp1180145)).
- 3. Ta eventuelle utvidelseskort ut av hovedkortet (se [Skifte ut PCI/PCI Express-kort\)](file:///C:/data/systems/STD540s/no/SM/cards.htm#wp1190419).

**ADVARSEL: Prosessorens varmeavleder kan bli svært varm under vanlig drift. Forsikre deg om at varmeavlederen er avkjølt før du berører den.** 

- 4. Ta ut prosessoren (se **Skifte ut prosessoren**).
- 5. Ta ut minnemodulene (se <u>[Skifte ut minnemodul\(er\)](file:///C:/data/systems/STD540s/no/SM/memory.htm#wp1188716)</u>) og noter deg hvilke minnemoduler som er tatt ut av hvilket minnestøpsel slik at minnemodulene blir<br>installert på samme sted etter at kortet er satt inn igjen.
- MERKNAD: Legg nøye merket til kabelføringen og plasseringen av hver enkelt kabel før du kobler fra, slik at du er sikker på kablene blir lagt tilbake på<br>tilsvarende måte. Feil kabelføring, eller kabler som ikke er koblet t
- 6. Koble alle kabler fra hovedkortet.
- 7. Skru ut de åtte skruene fra hovedkortet.

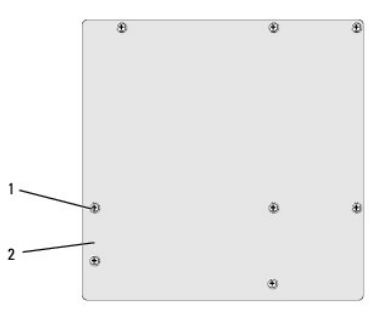

#### 1 screws (8) 2 systemkort

8. Løft hovedkortet opp og ut.

O **MERKNAD: Hvis du bytter ut hovedkortet, sammenligner du det nye hovedkortet med det eksisterende hovedkortet for å forsikre deg om at du har<br>riktig del.** 

**OBS!** Enkelte komponenter og kontakter på det nye hovedkortet kan befinne seg på andre steder enn det originale hovedkortet.

**OBS!** Krysskoblingsinnstillingene på det nye hovedkortet er forhåndsinnstilt på fabrikken.

9. Rett inn hovedkortet ved å justere skruehullene på hovedkortet med skruehullene på kabinettet.

10. Skru inn igjen de åtte skruene som fester hovedkortet til kabinettet.

11. Sett inn igjen kablene du tok ut av hovedkortet.

12. Sett inn igjen prosessorens varmeleder (se [Skifte ut prosessoren](file:///C:/data/systems/STD540s/no/SM/cpu.htm#wp1185253)).

**MERKNAD:** Kontroller av varmelederenheten er riktig plassert og festet.

- 13. Sett på plass alle minnemoduler (se [Skifte ut minnemodul\(er\)\)](file:///C:/data/systems/STD540s/no/SM/memory.htm#wp1188716).
- 14. Ta eventuelle utvidelseskort ut av hovedkortet (se **Skifte ut PCI/PCI Express-kort**).
- 15. Sett på plass datamaskindekslet (se [Sette på plass datamaskindekslet](file:///C:/data/systems/STD540s/no/SM/cover_re.htm#wp1180145)).
- 16. Koble datamaskinen og enheter til et støpsel og slå dem på.
- 17. Oppdater eventuelt systemets BIOS.

**OBS!** For informasjon om flash-oppdatering av BIOS, se [Oppdatere BIOS.](file:///C:/data/systems/STD540s/no/SM/sys_setu.htm#wp998685)

#### <span id="page-31-0"></span> **System Setup (Systemoppsett) Servicehåndbok for Dell Studio™ Slim 540s**

- **[Oversikt](#page-31-1)**
- $\bullet$  Fjerne
- [Slette CMOS-innstillinger](#page-34-1)
- [Oppdatere BIOS](#page-34-2)

### <span id="page-31-1"></span>**Oversikt**

Bruk systemoppsett til å:

- l endre systemkonfigurasjonen etter at du har installert, endret eller fjernet maskinvare på datamaskinen.
- l Angi eller endre brukertilgjengelige alternativer, for eksempel brukerpassordet.
- l se hvor mye minne som er tilgjengelig, eller angi hvilken type harddisk som er installert.

**MERKNAD: Hvis du ikke er en avansert datamaskinbruker, bør du ikke endre innstillingene i dette programmet. Noen endringer kan gjøre at din<br>datamaskin ikke fungerer som den skal.** 

<span id="page-31-2"></span>**OBS!** Før du bruker System Setup (systemoppsett), anbefales du å skrive ned informasjonen på skjermbildet for systemoppsett for fremtidig referanse.

### **Starte System Setup (Systemoppsett)**

- 1. Slå på (eller ta omstart på) datamaskinen.
- 2. Når den blå DELL™-logoen vises, vent til ledeteksten F2 vises, og trykk deretter <F2> umiddelbart.
	- **OBS!** F2-ledeteksten viser at tastaturet er klart til bruk. Denne ledeteksten kan vises veldig raskt, så du må se etter den og deretter trykke <F2>. Hvis du trykker på F2 før ledeteksten, vil tastetrykket ikke ha noen funksjon. Hvis du venter for lenge og operativsystemets logo vises, fortsetter<br>du å vente til du ser Microsoft® Windows®-skrivebordet. Deretter slår du a

#### **Skjermbildene for System Setup (Systemoppsett)**

Skjermbildet for systemoppsett viser de gjeldende innstillingene eller innstillingene du kan endre for datamaskinen. Informasjonen på skjermen er delt inn i tre områder: Liste over alternativer, felt med aktive alternativer og tastefunksjoner.

Menu (Meny) – vises øverst i systemoppsettvinduet. Dette feltet inneholder en meny for å få tilgang til alternativene for System Setup (Systemoppsett). Bruk |<br>tastene <←> og <→> til å navigere. Idet et Meny-alternativ bli på datamaskinen. **Options List** (Alternativer-liste) — vises på venstre side av systemoppsettvinduet. Feltet inneholder funksjoner som definerer datamaskinens konfigurasjon, inkludert installert maskinvare, strømsparingsfunksjoner og sikkerhetsfunksjoner.<br>Du blar i listen ved hjelp av opp- og nedpiltastene.<br>Når et alternativ utheves, vises alternativets gjeldende og tilgjengelige innstillinger i **Options Field** (Alternativer-felt) **Alternativfelt** — Vises på høyre side av **alternativlisten** og inneholder informasjon om hvert av alternativene som er<br>oppført på alternativilsten. I dette feltet kan du se<br>informasjon om datamaskinen og foreta endringer i de<br>gjeldende innstillingene. Trykk på <Enter> for å gjøre<br>endr **OBS!** Ikke alle innstillinger i Options Field (Alternativer-feltet) kan endres. **Help** (Hjelp) – vises på høyre side av systemoppsettvinduet og inneholder hjelpeinformasjon om hvert av alternativene som er valgt i **Options List** (Alternativer-liste). **Key Functions** (tastefunksjoner) – vises under **Options Field** (Alternativer-felt) og inneholder en oversikt over tastene og hvilke funksjoner de har for det<br>aktive systemoppsettfeltet.

### **Alternativer for System Setup (Systemoppsett)**

**OBS!** Avhengig av datamaskinmodellen og hvilke enheter som er installert, kan det hende at noen av elementene i denne delen ikke vises i det hele tatt, eller at de vises litt annerledes.

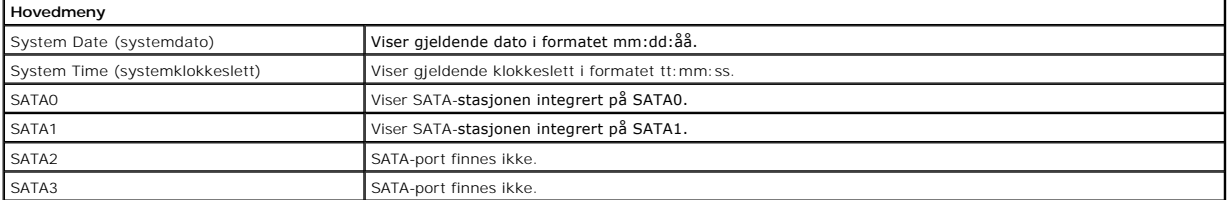

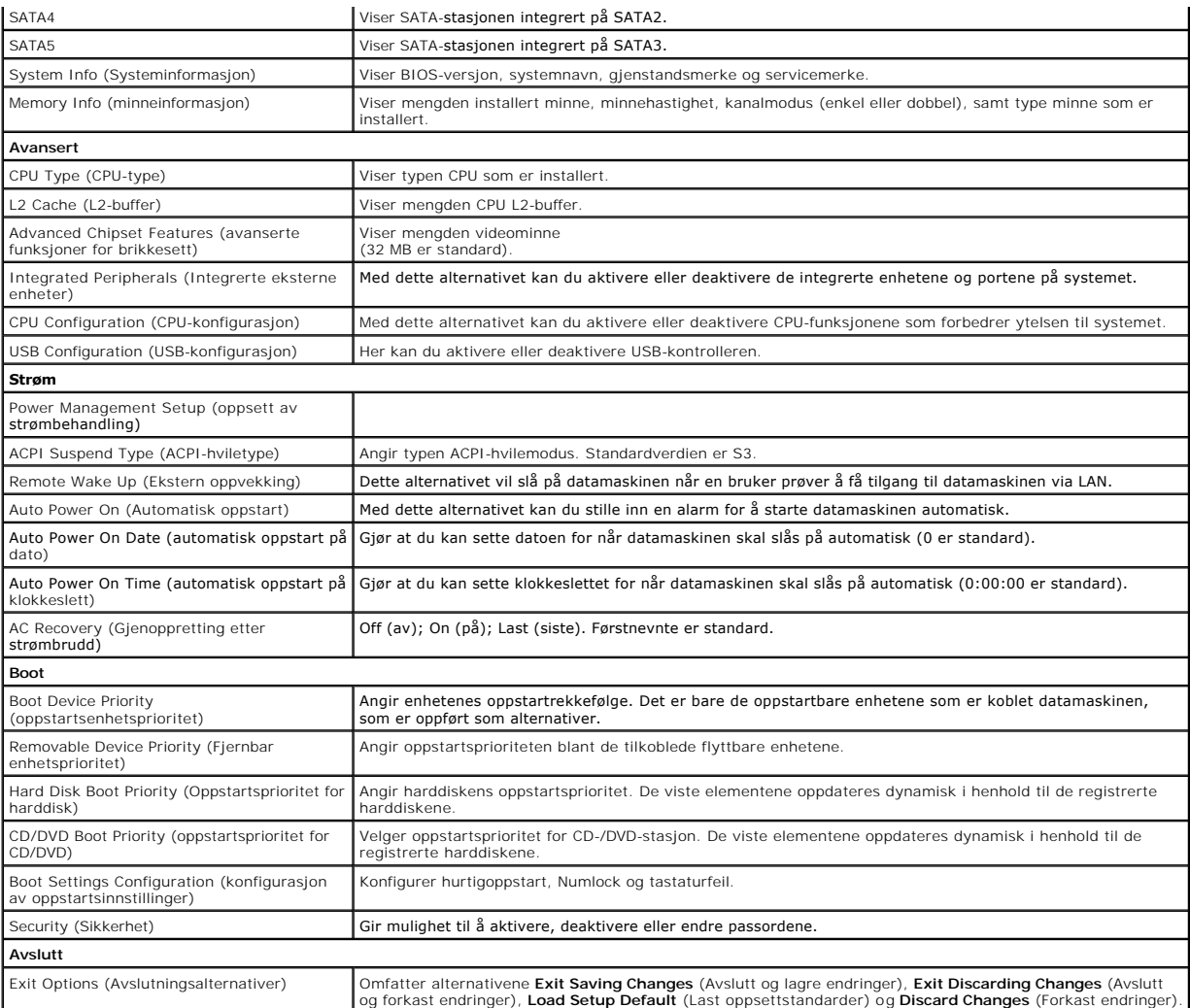

### **Boot Sequence (Oppstartsrekkefølge)**

Med denne funksjonen kan du endre oppstartsrekkefølgen for enheter.

#### **Boot Options (oppstartsalternativer)**

- l **Hard Drive** (Harddisk) datamaskinen forsøker å starte fra primærharddisken. Hvis det ikke finnes noe operativsystem i stasjonen, avgir datamaskinen en feilmelding.
- l **CD/DVD Drive** (CD-/DVD-stasjon) datamaskinen forsøker å starte opp fra CD-/DVD-stasjonen. Hvis det ikke finnes noen CD/DVD i stasjonen, eller hvis ikke CD-/DVD-en har noe operativsystem, avgir datamaskinen en feilmelding.
- ı USB Flash Device (USB Flash-enhet) sett inn minneenheten i en USB-port, og start datamaskinen på nytt. Når meldingen ஈ12 = Boot Menu (F12 =<br>Oppstartsmeny) vises i det øverste høyre hjørnet av skjermen, trykker du på <

**OBS!** For at du skal kunne starte maskinen fra en USB-enhet må enheten være oppstartbar. Les dokumentasjonen for enheten for å finne ut om den aktuelle enheten er oppstartbar.

#### **Endre oppstartsrekkefølge for den gjeldende oppstarten**

Du kan bruke denne funksjonen til å endre gjeldende oppstartsekvens, for eksempel starte opp fra CD-/DVD-stasjonen for å kjøre Dell Diagnostics på mediet<br>*Drivers and Utilities* (drivere og systemverktøy). Når diagnosetest

1. Hvis du vil starte opp fra en USB-enhet, kobler du USB-enheten til en USB-kontakt.

- 2. Slå på (eller ta omstart på) datamaskinen.
- 3. Når meldingen F2 = Setup, F12 = Boot Menu (F2 = oppsett, F12 = oppstartsmeny) vises øverst i høyre hjørne av skjermen, trykker du <F12>.

Hvis du venter for lenge og du ser Windows-logoen, venter du til du ser skrivebordet i Microsoft Windows. Deretter slås du av datamaskinen og prøver på nytt.

**Boot Device Menu** (oppstartsenhetmeny) vises, der du kan velge mellom alle de tilgjengelige oppstartsenhetene Hver enhet er angitt med et nummer.

4. Velg enheten du vil starte opp fra **Boot Device Menu** (meny for oppstartsenhet).

Hvis du for eksempel skal starte fra en USB-minnepinne, merker du **USB Flash Device** (USB Flash-enhet) og trykker på <Enter>.

**DBS!** For at du skal kunne starte maskinen fra en USB-enhet må enheten være oppstartbar. Les dokumentasjonen for enheten for å finne ut om den aktuelle enheten er oppstartbar.

#### **Endre oppstartsrekkefølgen for fremtidige oppstarter**

- 1. Start systemoppsett (se [Starte System Setup](#page-31-2) (Systemoppsett)).
- 2. Bruk piltastene til å merke menyvalget **Boot** (Oppstart), og trykk deretter på <Enter> for å få tilgang til menyen.

**OBS!** Skriv ned den gjeldende oppstartsrekkefølgen i tilfelle du ønsker å gå tilbake til den senere.

- 3. Trykk på opp- og nedpiltastene for å bla gjennom listen over enheter.
- 4. Trykk pluss (+) eller minus (–) for å endre enhetens oppstartsprioritet.

# <span id="page-33-0"></span>**Fjerne glemte passord**

**A** ADVARSEL: Før du begynner på noen av prosedyrene i denne delen, må du følge sikkerhetsanvisningene som fulgte med datamaskinen.

**ADVARSEL: Datamaskinen må kobles fra støpselet for å kunne slette passordinnstillingen.** 

- 1. Følg framgangsmåtene i [Før du begynner](file:///C:/data/systems/STD540s/no/SM/before.htm#wp1180146).
- 2. Ta av datamaskindekslet (se [Sette på plass datamaskindekslet](file:///C:/data/systems/STD540s/no/SM/cover_re.htm#wp1180145)).
- 3. Nullstill passordet:
	- a. Finn den 3-pinnede passordkontakten (CLEAR\_PW) på hovedkortet (se [Hovedkortkomponenter](file:///C:/data/systems/STD540s/no/SM/techov.htm#wp1195813)).

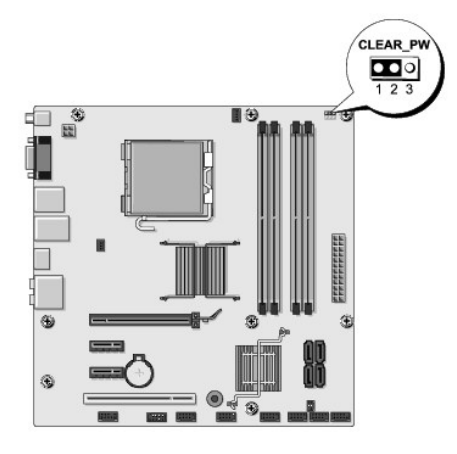

- b. Flytt den 2-pinnede jumperpluggen fra pinne 2 og 3 til pinne 1 og 2.
- Vent cirka fem sekunder før passordet fjernes.
- d. Flytt den 2-pinnede jumperpluggen fra pinne 1 og 2 tilbake på pinne 2 og 3 for å aktivere passordfunksjonen.
- <span id="page-34-0"></span>4. Sett på plass datamaskindekslet (se [Sette på plass datamaskindekslet](file:///C:/data/systems/STD540s/no/SM/cover_re.htm#wp1180145)).
- 5. Koble datamaskinen og andre enheter til stikkontaktene, og slå dem deretter på.

# <span id="page-34-1"></span>**Slette CMOS-innstillinger**

**A** ADVARSEL: **Før du begynner på noen av prosedyrene i denne delen, må du følge sikkerhetsanvisningene som fulgte med datamaskinen.** 

**ADVARSEL: Datamaskinen må kobles fra nettstrøm for å kunne slette CMOS- innstillingen.** 

- 1. Følg framgangsmåtene i [Før du begynner](file:///C:/data/systems/STD540s/no/SM/before.htm#wp1180146).
- 2. Ta av datamaskindekslet (se [Sette på plass datamaskindekslet](file:///C:/data/systems/STD540s/no/SM/cover_re.htm#wp1180145)).
- 3. Tilbakestille gjeldende CMOS-innstillinger:
	- a. Finn den 3-pinnede CMOS-jumperen (CLEAR CMOS) på systemkortet (se [Hovedkortkomponenter](file:///C:/data/systems/STD540s/no/SM/techov.htm#wp1195813)).

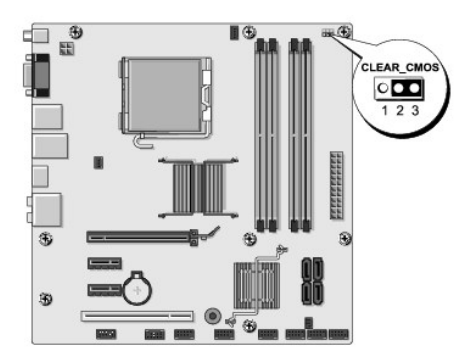

- b. Fjern jumperpluggen fra CMOS-jumperens (CLEAR CMOS) pinne 1 og 2.
- c. Plasser jumperpluggen på CMOS-jumperens (CLEAR CMOS) pinne 2 og 3 og vent i cirka fem sekunder.
- d. Fjern jumperpluggen og plasser den på CMOS-jumperens (CLEAR CMOS) pinne 1 og 2 igjen.
- 4. Sett på plass datamaskindekslet (se [Sette på plass datamaskindekslet](file:///C:/data/systems/STD540s/no/SM/cover_re.htm#wp1180145)).
- 5. Koble datamaskinen og andre enheter til stikkontaktene, og slå dem deretter på.

# <span id="page-34-2"></span>**Oppdatere BIOS**

BIOS krever kanskje flashing når en oppdatering er tilgjengelig eller systemkortet blir byttet ut.

- 1. Slå på datamaskinen.
- 2. Du finner BIOS-oppdateringsfilen for datamaskinen på webområdet Dell Support på **support.dell.com**.

**OBS!** Brukere utenfor USA: Velg land/region fra nedtrekklisten nederst på Dells nettsted for kundestøtte, og finn BIOS-oppdateringsfilen for din datamaskin.

- 3. Klikk **Download Now** (Last ned nå) for å laste ned filen.
- 4. Hvis vinduet **Export Compliance Disclaimer** (Samsvarsfraskrivelse for eksport) vises, klikker du **Yes, I Accept this Agreement** (Ja, jeg godtar avtalen). Vinduet **File Download** (Filnedlasting) vises.
- 5. Klikk **Save this program to disk** (Lagre programmet til disk), og klikk deretter **OK**.

Vinduet **Save In** (Lagre i) vises.

- 6. Klikk ned-pilen for å vise menyen **Save In** (Lagre i), velg **Desktop** (Skrivebord) og klikk deretter **Save** (Lagre). Filen lastes ned til skrivebordet.
- 7. Klikk **Close** (lukk)når **Download Complete** (nedlastingen er fullført) vises.

Filikonet vises på skrivebordet og har samme tittel som den nedlastede BIOS-oppdateringsfilen.

8. Dobbeltklikk filkonet på skrivebordet og følg anvisningene på skjermen.

### <span id="page-36-0"></span> **Teknisk oversikt Servicehåndbok for Dell Studio™ Slim 540s**

#### [Innsiden av datamaskinen](#page-36-1)

- [Hovedkortkomponenter](#page-36-2)
- ADVARSEL: Før du arbeider inne i datamaskinen, må du lese sikkerhetsinformasjonen som fulgte med datamaskinen. Hvis du vil ha mer<br>informasjon om sikkerhet, går du til hjemmesiden for overholdelse av forskrifter (Regulatory

# <span id="page-36-1"></span>**Innsiden av datamaskinen**

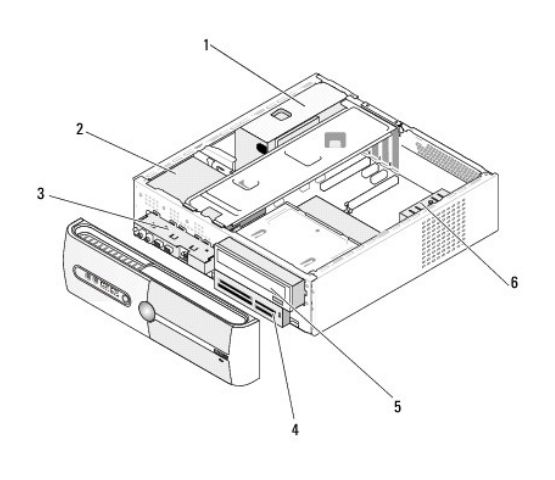

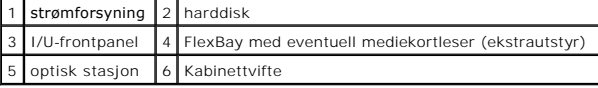

# <span id="page-36-2"></span>**Hovedkortkomponenter**

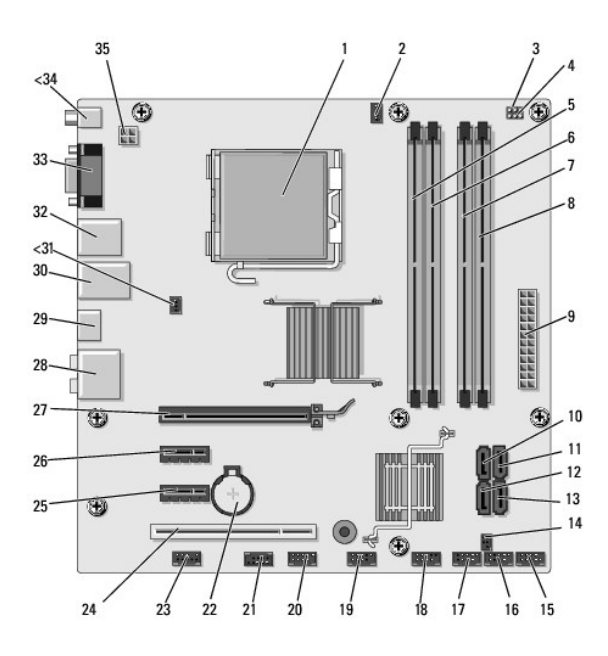

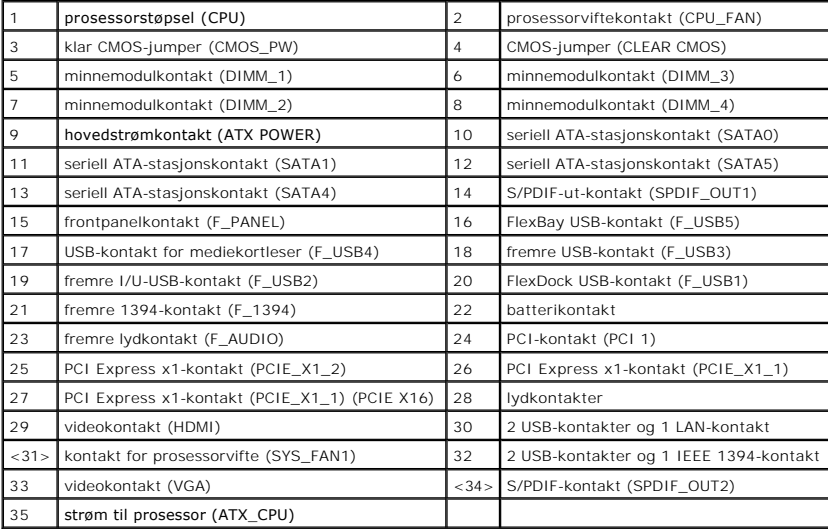

**Servicehåndbok for Dell Studio™ Slim 540s** 

# **OBS!, merknader og advarsler**

*OBS!* Et OBS!-avsnitt inneholder viktig informasjon som gjør at du kan bruke datamaskinen mer effektivt.

**MERKNAD:** En MERKNAD angir enten potensiell fare for maskinvaren eller tap av data, og forteller hvordan du kan unngå problemet.

**ADVARSEL: En ADVARSEL angir en potensiell fare for skade på eiendom, personskade eller dødsfall.** 

### **Informasjonen i dette dokumentet kan endres uten varsel. © 2008 Dell Inc. Med enerett.**

Reproduksjon av dette materialet i enhver form er strengt forbudt uten skriftlig tillatelse fra Dell Inc.

Varemerker brukt i denne teksten: *Dell, DELL-*Iogoen og *Dell Studio* er varemerker tilhørende Dell Inc.; Intel er et registrert varemerke tilhørende Intel Corporation i USA og andre<br>land: *Microsoft* og *Windows* er ente

Andre varemerker og varenavn kan brukes i dette dokumentet som en henvisning til institusjonene som innehar rettighetene til merkene og navnene eller til produktene. Dell<br>Inc. fraskriver seg enhver elerinteresse for vareme

#### **Modell DCSLA**

**August 2008 Rev. A00**